# brother

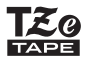

P-touch

### D<sub>210</sub> **Brukermanual** Norsk

Med den nye Brother P-touch-etikettskriveren kan du lage et bredt utvalg av egendefinerte, selvklebende etiketter. Denne etikettskriveren bruker Brother "TZe"-taper i bredder fra 3,5 mm til 12 mm. "TZe"-tapekassetter er tilgjengelige i mange forskjellige farger og størrelser. Besøk **[www.brother.com](http://www.brother.com)** for å se en komplett liste over tapetyper som er kompatible med maskinen. Les nøye gjennom denne håndboken før du begynner, og oppbevar den lett tilgjengelig for fremtidig referanse.

**THE REAL PROPERTY OF STATE** 

D011UP001

#### KOM I GANG**1**

### Strømkassett og tapekassett

# Sikkerhetstiltak

Angir en potensielt farlig situasjon som kan føre til død eller alvorlig personskade hvis den ikke unngås. **ADVARSEL**

**Følg disse retningslinjene for å unngå fare for brann, brannskader, personskader, elektrisk støt, ødeleggelser, overoppheting, unormal lukt eller røyk.**

- Bruk alltid den angitte spenningen og den anbefalte nettadapteren (AD-24ES) for P-touch-etikettskriveren for å forhindre skader eller feil.
- Ikke berør P-touch-etikettskriveren i tordenvær.
- Ikke bruk P-touch-etikettskriveren/nettadapteren på steder med høy luftfuktighet, for eksempel baderom.
- Ikke overbelast strømledningen.
- Unngå å skade og ikke plasser tunge gjenstander på strømledningen eller -pluggen. Ikke bøy eller trekk i strømledningen med makt. Hold alltid i nettadapteren når du kobler fra strømkontakten.
- Kontroller at pluggen er satt helt inn i strømkontakten. Ikke bruk en løs kontakt. • Ikke la P-touch-etikettskriveren/nettadapteren/strømpluggen/batterier bli fuktige, for eksempel ved å håndtere dem med fuktige hender eller søle væske på dem.
- Fordi tap av syn kan oppstå når du får væske lekket fra batteriene i øynene dine, må du umiddelbart skylle øynene med store mengder rent vann og søke legehjelp. • Ikke demonter eller tilpass P-touch-etikettskriveren, nettadapteren eller batteriene.
- Ikke la en metallgjenstand komme i kontakt med både pluss- og minuspolen på et batteri.
- Ikke bruk skarpe gjenstander, for eksempel pinsetter eller en metallpenn, til å manipulere batteriene.
- Ikke kast batteriene inn i flammer, og ikke utsett dem for varme. • Koble fra nettadapteren og batteriene umiddelbart, og slutt å bruke
- P-touch-etikettskriveren hvis du merker unormal lukt, varme, misfarging,
- deformering eller noe annet uvanlig når du bruker eller oppbevarer utstyret.
- Ikke bruk et skadet eller lekk batteri. Fare for væskesøl på hendene.
- Ikke bruk et deformert eller lekk batteri eller et batteri med skadet etikett, fordi det kan føre til for sterk varme.

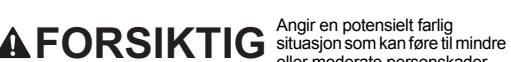

eller moderate personskader hvis den ikke unngås.

- **Følg disse retningslinjene for å unngå personskade, væskelekkasje, brannskader eller varme.**
- Når P-touch-etikettskriveren ikke er i bruk, må du lagre den utenfor barns rekkevidde. Du må heller ikke la barn plassere deler eller etiketter fra P-touch-etikettskriveren
- i munnen. Søk medisinsk assistanse hvis en gjenstand er svelget.
- Ikke berør metalldeler nær skrivehodet umiddelbart etter utskrift.• Ikke berør knivbladet.
- Hvis du får batterisyre på huden eller klærne, må du umiddelbart skylle med rent vann. • Ta ut batteriene og koble fra nettadapteren hvis du ikke har tenkt å bruke
- P-touch-etikettskriveren.

· Ikke bruk et annet batteri enn spesifisert. Ikke bruk kombinasjoner av gamle og nye<br>batterier eller kombinasjoner av forskjellige typer, forskjellige ladenivåer, forskjellige<br>produsenter eller forskjellige modeller. Ikke minuspolen ombyttet.

- Ikke mist, og sørg for å unngå støtskader på P-touch-etikettskriveren eller nettadapteren.
- 
- Unngå å trykke på LCD-displayet. Ikke før fingeren inn i P-touch-etikettskriveren når du lukker kassettdekselet. • Før du bruker oppladbare Ni-MH-batterier, må du lese instruksjonene for batteriene

• Når du bruker oppladbare Ni-MH-batterier, må du lade dem med en spesiell Ni-MH-batterier.

• Avhengig av plassering, materiale og miljøforhold kan etiketten skrelles av eller bli umulig å fjerne, fargen på etiketten kan endres eller smitte av på andre gjenstander. Kontroller miljøforholdene og materialet før du anbringer etiketten.

• Ikke bruk P-touch-etikettskriveren på en måte eller for noe formål som ikke er beskrevet i denne manualen. Hvis du gjør det, kan det føre til ulykker eller skade

- Bruk bare Brother TZe-tape med P-touch-etikettskriveren. Ikke bruk tape som ikke har TZ@-merket.
- organiske løsemidler.
- Bruk en myk, lofri klut til å rengjøre skrivehodet. Berør aldri skrivehodet direkte med hendene.
- Ikke plasser fremmedlegemer i tapeutgangen, nettadapterkontakten, batterirommet, osv.
- Ikke plasser P-touch-etikettskriveren, batteriene eller nettadapteren i direkte sollys eller regn, i nærheten av varmeovner eller andre varmeapparater, på et sted med ekstremt høye eller lave temperaturer (f.eks. på dashbordet eller bak i bilen) eller med høy luftfuktighet eller støvete omgivelser.
- Ikke bruk unødvendig makt når du håndterer kutterhendelen.
- Ikke prøv å skrive ut når kassetten er tom. Det vil skade skrivehodet. • Ikke trekk i tapen under utskrift eller mating: det vil skade tapen og
- P-touch-etikettskriveren. • Eventuelle data i minne vil gå tapt på grunn av feil, reparasjon av P-touch-etikettskriveren eller hvis batteriet blir helt utladet.
- P-touch-etikettskriveren er ikke utstyrt med en ladefunksjon for oppladbare batterier.
- Den trykte teksten kan avvike fra teksten som vises på LCD-displayet. • Lengden på den utskrevne etiketten kan avvike fra den viste etikettlengden.
- En klar beskyttelsesetikett plasseres over displayet under produksjon og transport. Denne etiketten må fjernes før bruk.
- Når strømmen er frakoblet i mer enn tre minutter, vil all tekst, formatinnstillingene og eventuelle tekstfiler i minnet slettes.

#### **Samsvarserklæring (kun Europa/Tyrkia)**

Vi, Brother Industries, Ltd. 15-1, Naeshiro-cho, Mizuho-ku, Nagoya 467-8561 Japan

erklærer at dette produktet og nettadapteren overholder de grunnleggende kravene i alle relevante direktiver og reguleringer som gjelder i EU og EØS.

Samsvarserklæringen kan lastes ned fra Brother Solutions Center. Besøk <http://support.brother.com/>og:

**2.** Sett inn pluggen i nærmeste standard

For sikkerhets skyld anbefaler vi bruk av AAA alkaliske batterier (LR03) eller Ni-MH-batterier (HR03) sammen ved

strømkontakt.

bruk av nettadapteren.

- velg "Europe"
- velg landet ditt
- velg "Brukerveiledninger"
- velg modellen din • velg "Samsvarserklæring"
- klikk på "Last ned"

Erklæringen vil lastes ned som en PDF-fil.

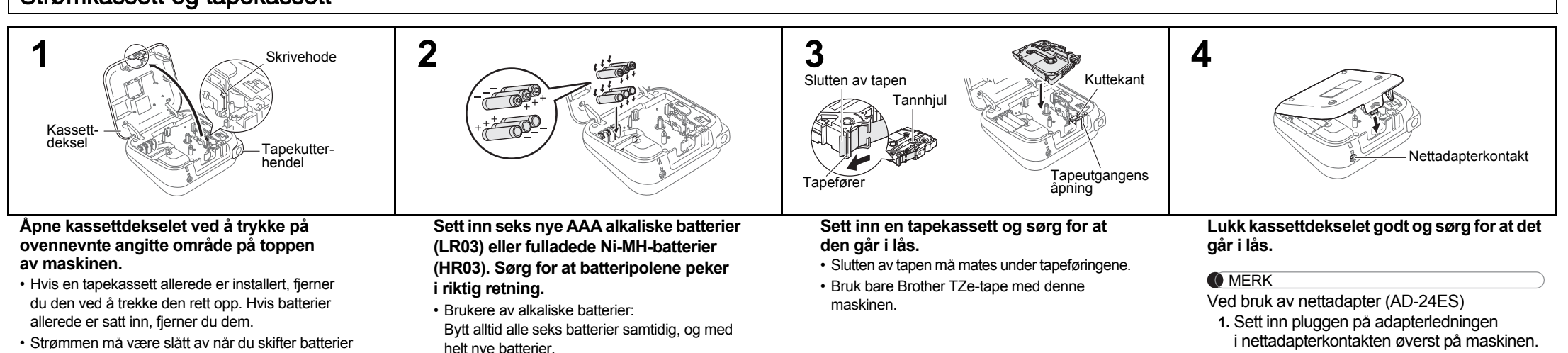

- Strømmen må være slått av når du skifter batterier eller tapekassetter.
- Brukere av Ni-MH-batterier:Bytt alltid ut alle seks batterier samtidig med fulladede batterier.

og batteriladeren nøye, og sørge for å bruke dem riktig.

batterilader før bruk. Nettadapteren (AD-24ES) kan ikke brukes til å lade oppladbare

# Generelle forholdsregler

på P-touch-etikettskriveren.

• Bruk bare en myk, tørr klut til å rengjøre etikettskriveren, og aldri sprit eller andre

### LCD og tastatur

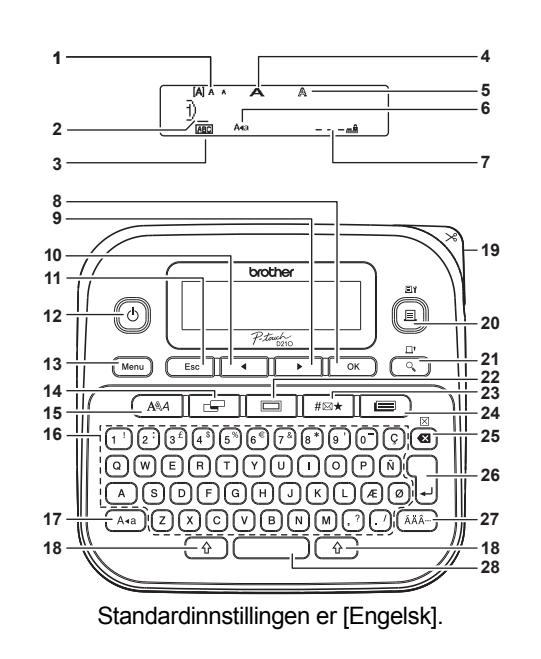

- **1.** Strl.
- **2.** Markør
- **3.** Understrek/Ramme**16.** Tegntast **17.** Caps-tast
- **4.** Bredde
- **5.** Stil
- **6.** Caps
- **7.** Etikettlengde Hvis en bestemt etikettlengde er valgt,
	- **23.** Symboltast **24.** Malbibliotek-tast

**15.** Skrifttast

**18.** Skift-tast **19.** Tapekutterhendel **20.** Utskriftstast **21.** Forhåndsvisningstast **22.** Rammetast

**25.** Tilbake-tast

- vises også  $\Delta$ . **8.** OK-tast
- 
- **9.** Markørtast: Høyre (Bruk Skift-tasten for å **27.** Aksenttast **26.** Enter-tast
- gå til slutten av teksten.) **28.** Mellomromtast **10.** Markørtast: Venstre
- (bruk med Skift-tasten for å gå til toppen av teksten.)
- **11.** Escape-tast
- **12.** Strømtast
- **13.** Menytast
- **14.** Etikett-tast

# Kartonginnhold

P-touch**Startertapekassett Brukermanual** 

- **MERK** • LCD-displayet viser en rad med 15 tegn, men du kan legge inn tekst på opptil 80 tegn.
- Mens du velger innstillingene, trykker du på mellomromtasten for å gå tilbake til standardelementet.

• Trykking på forhåndsvisningstasten viser et generert bilde av etiketten, som kan avvike fra den faktiske etiketten ved utskrift.

• Etikettlengden på LCD-displayet kan avvike litt fra den faktiske etikettlengden ved utskrift.

### **Spesifikasioner**

**(B x D x H)**

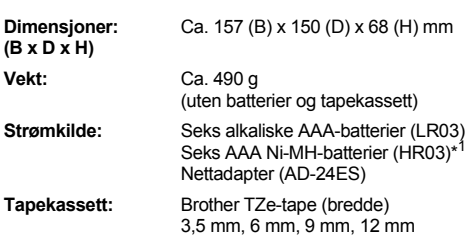

\*1 Besøk Brother Solutions Center på <http://support.brother.com> for å se den siste informasjonen om anbefalte batterier.

# <span id="page-1-0"></span>Innledende konfigurasjon

**1Slå på maskinen.**

Sett inn seks AAA-batterier eller koble til nettadapteren (AD-24ES), og trykk på .

**2 Angi språk.**

 / [Language] (Språk)  $\overline{\bullet}$   $\overline{\bullet}$   $\overline{\bullet}$   $\overline{\bullet}$   $\overline{\bullet}$   $\overline{\bullet}$  [English/Español/ Français/Hrvatski/Italiano/Magyar/ Nederlands/Norsk/Polski/Português/ Portug. (BR)/Română/Slovenski/ Slovenský/Suomi/Svenska/Türkçe/ Čeština/ Dansk/Deutsch] **ok** 

**3 Angi målenhet.** Standardinnstillingen er [mm].  $(\text{Mean}) \rightarrow \text{A}$  /  $\rightarrow$  [Enhet]  $\circ$ 

 $\overline{y}$   $\overline{y}$   $\overline{$ 

#### **MERK**

- Maskinen slås automatisk av hvis du ikke trykker på noen tast i løpet av fem minutter.
- Hvis du vil avbryte en operasjon, trykker du på  $Esc$

• Etter trykking på  $\boxed{\phantom{a}^{\circ}}$ , vises Godtatt i omtrent ett sekund.

# <span id="page-1-1"></span>Justering av LCD kontrast

Denne funksjonen lar deg angi LCD-skjermens lysstyrke. Du kan velge mellom fem lysstyrkenivåer. Standardinnstillingen er [0].

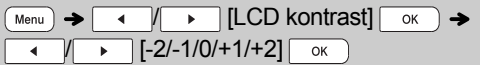

- Hvis du vil endre tilbake til standardinnstillingen, trykker du på mellomromstasten.
- Etter trykking på  $\boxed{\phantom{a} \circ \kappa}$  vises Godtatt i omtrent ett sekund.

### Tilbehør

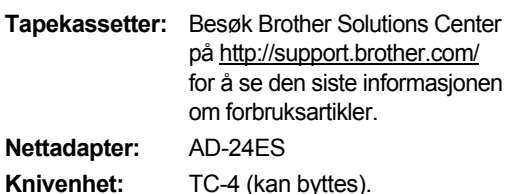

Hvis knivbladet blir uskarpt etter gjentatt bruk og tapen ikke kan kuttes rent, skifter du den ut med en ny knivenhet (forsyningskode TC-4) som du kan bestille fra en autorisert Brother-forhandler.

#### **Bytte knivenheten**

**1.** Trekk ut de to seksjonene i knivenheten (grønn) i retning av pilene som vises i illustrasjonen.

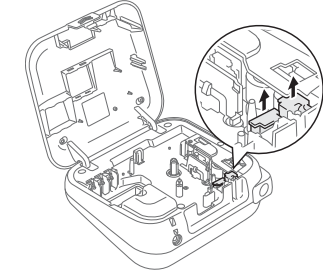

**2.** Installer en ny knivenhet. Skyv den inn inntil den går i lås.

### **ADVARSEL**

Ikke ta direkte på knivbladet med fingrene.

#### GRUNNLEGGENDE BRUK**2**

# Skrive inn tekst

#### **Bytte mellom store/små bokstaver**

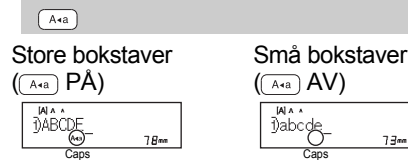

#### **Lage tolinjers etiketter**

Flytt markøren til stedet der du vil begynne neste linje, og trykk på  $\lceil \cdot \rceil$ . Bruk enten 9 mm eller 12 mm bred tape til toliniers utskrift.

 $73m$ 

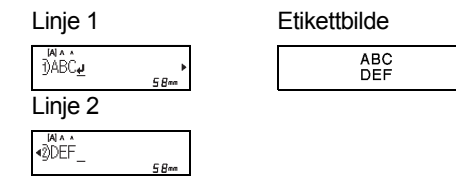

#### **MERK**

• Retursymbolet (پ) hvis du trykker på Enter.

#### **Legge inn tabulatorer**

 $(\overline{Menu}) \rightarrow \overline{(\overline{M} \rightarrow \overline{M})}$  [Tabulator]  $\overline{OK}$ 

- $\cdot~$  En  $\blacksquare$  vises hvis du setter inn en tabulator i teksten.
- Maksimalt antall tabulatorer for en etikett er 80 (uten tekst). Hvis du legger inn én bokstav, kan du legge inn 79 tabulatorer.

#### **Endre tabulatorlengde**

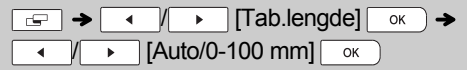

- Hvis du vil endre tilbake til standardinnstillingen, trykker du på mellomromstasten. Standardinnstillingen er [Auto].
- Etter trykking på  $\boxed{\circ\kappa}$  ) vises Godtatt i omtrent ett sekund.

#### **Skrive inn aksenttegn**

 $(A - Z) \rightarrow (A\lambda A^{-1}) \rightarrow (A\lambda A^{-1}) / (1 - 1) \rightarrow$ 

 $OK$ • Se tabellen over aksenttegn som er inkludert

- i dette innsettingsarket.
- Hvis du vil avbryte operasjoner, trykker du på Esc
- Rekkefølgen av aksenttegn varierer med det valgte LCD-språket.

#### **Endre etikettlengde**

 $\boxed{\epsilon}$   $\rightarrow$   $\boxed{\phantom{a}$  /  $\phantom{a}$  /  $\phantom{a}$  $\sqrt{ \cdot$  [Auto/30-300 mm]  $\sqrt{ \cdot }$ 

#### **MERK**

- Etter at etiketten er skrevet ut, klipper du langs prikkene (:) med saks slik at etikettlengden stemmer overens med det som vises på LCD-displayet.
- Hvis en bestemt etikettlengde er valgt, vises også  $\triangle$  på LCD-displayet.
- Hvis du vil bruke [Auto], trykker du på mellomromstasten.
- Hvis du vil endre tilbake til standardinnstillingen, trykker du på mellomromstasten.
- Etter trykking på  $\boxed{\phantom{a} \circ \kappa}$  vises Godtatt i omtrent ett sekund.

#### **Hvis du vil slette**

Trykk på for å slette enkeltbokstaver. Slik sletter du all tekst og alle innstillinger:

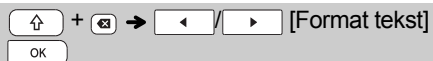

#### Slik sletter du kun tekst:

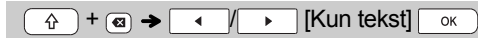

**MERK** 

- Du sletter all tekst og innstillinger eller kun tekst ved å trykke på  $(\text{Menu}) \rightarrow \boxed{\longrightarrow}$   $\boxed{\longleftarrow}$   $[\text{Slett}]$   $\boxed{\circ \kappa}$   $\rightarrow$ **THE Format tekstl/[Kun tekst] EXECU**
- Etter trykking på  $\boxed{\circ\kappa}$  ) vises Godtatt i omtrent ett sekund.

# Utskrift av etiketter

### **Forhåndsvisning**

Du kan forhåndsvise teksten før utskrift.

 $Q$ 

- Trykk på forhåndsvisningstasten for å vise et generert bilde av etiketten (som kan avvike fra den faktiske etiketten ved utskrift).
- Når LCD-displayet ikke kan vise all teksten samtidig, trykker du på / for å vise den skiulte teksten.
- Trykk på $\lceil \circ \kappa \rceil / \rceil$  /  $\lceil \cdot \rceil$  for å forlate forhåndsvisningsmodusen.
- **Mating (tapemating)**

### +

• Denne funksjonen mater omtrent 25 mm med blank tape.

#### **Utskrift**

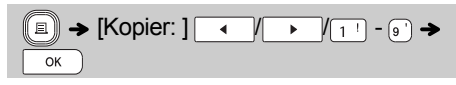

- Hvis du vil skrive ut bare én kopi av etiketten, trykker du på  $\sqrt{\alpha}$  uten å velge antall kopier.
- Du kan skrive ut opptil ni kopier av hver etikett.
- Hvis du vil angi antall kopier, trykker du på en talltast.
- Når du skal klippe etiketten, skyver du inn tapeknivhendelen i øvre høyre hjørne av maskinen etter at meldingen "Kutt" vises.
- For å forhindre skade på tapen må du ikke berøre knivhendelen mens meldingen "Vent litt" vises.
- Når du skal fjerne baksiden, bretter du etiketten i lengderetning med teksten vendt innover for å vise den innvendige delen av baksiden. Skrell av ett stykke av baksiden om gangen, og påfør etiketten.

▶ Bruke utskriftsalternativer ( $\boxed{\triangle}$  ) +  $(\llbracket \equiv \rrbracket)$ **[Nummerering]**

Du kan skrive ut en serie med opptil ni etiketter om gangen ved hjelp av automatisk nummerering. Antall etiketter du kan skrive ut om gangen avhenger av det opprinnelige antallet.

**Eksempel:** Slik skriver du ut kopier av en etikett som inneholder et serienummer (0123, 0124 og 0125):

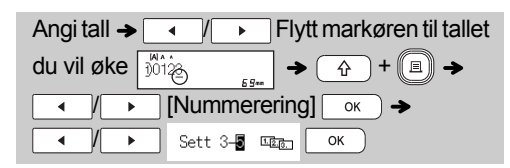

• Når du velger antallet du vil øke, må du alltid velge høyeste nummer.

#### **[Speil]**

**Eksempel:** Hvis du vil ha speilvendt utskrift av "J.SMITH", skriver du inn "J.SMITH" og følger instruksjonene:

```
Skriv inn tekst/tegn \rightarrow \widehat{A} + \widehat{A} + \widehat{B} \rightarrow\sqrt{ } [Speil] \alpha \rightarrow [Speilvendt?]
\overline{4}\overline{OK}
```
**J.SMITH** 

• Bruk en klar tape i [Speil]. På den måten kan etiketter leses korrekt fra motsatt side når de festes på glass, vinduer eller andre gjennomsiktige overflater.

### Utskrift av etiketter (fortsatt)

#### <span id="page-3-0"></span>**Angi marg ( )**

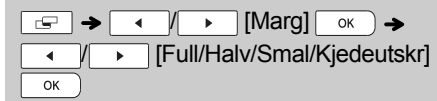

#### **[Full]/[Halv]/[Smal]**

Angir like marger på begge sider av teksten.

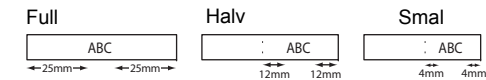

#### **[Kjedeutskr]**

Lar deg skrive ut flere etiketter med minimumsmarger. **1.** Skriv inn tekst.

- **2.** Trykk på  $(\hspace{-1.5pt}{{}^{{}^{{}^{\mathscr{E}}}}}\hspace{-1.5pt}{{}^{{}^{\mathscr{E}}}}\hspace{-1.5pt}{{}^{\mathscr{E}}}\hspace{-1.5pt}{{}^{\mathscr{E}}}\hspace{-1.5pt}{{}^{\mathscr{E}}}\hspace{-1.5pt}{{}^{\mathscr{E}}}\hspace{-1.5pt}{{}^{\mathscr{E}}}\hspace{-1.5pt}{{}^{\mathscr{E}}}\hspace{-1.5pt}{{}^{\mathscr{E}}}\hspace{-1.5pt}{{}^{\mathscr{E}}}\hspace{-1.5pt}{{}^{\mathscr$
- **3.** Trykk på  $\begin{array}{|c|c|c|}\n\hline\n\end{array}$   $\begin{array}{|c|c|c|}\n\hline\n\end{array}$ , eller angi et antall ved hjelp av talltastene for å velge antall kopier.
- **4.** Trykk på  $\boxed{\phantom{a} \circ \kappa}$  ). Utskriften vil starte, og meldingen "Mate OK?" vises.
- **5.** Trykk på  $($  Esc |for å legge inn mer tekst.
- **6.** Slett teksten, skriv inn teksten for neste etikett, og trykk deretter på  $\text{R}$ .
- **7.** Når meldingen "Mate OK?" vises etter at siste etikett er skrevet ut, trykker du på  $\sqrt{\alpha}$ .
- **8.** Når tapen er matet, trykker du på klipperhendelen for å klippe av etikettkjeden.

#### **MERK**

- Når [Kjedeutskr] er angitt, mater du tapen før du bruker kniven. I motsatt fall kan en del av teksten bli avkortet.
- Når [Halv] eller [Smal] er angitt, er den viste etikettlengden lengden fra de utskrevne prikkene (:) til enden av etiketten. Klipp langs prikkene (:) med saks.

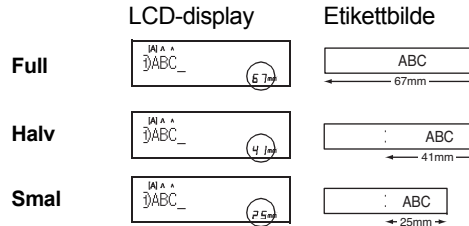

- Hvis du vil skrive ut mer enn én kopi av en etikett med minimumsmarg, setter du margen til [Smal].
- Ikke trekk i tapen. Det kan skade tapekassetten.
- Etter trykking på  $\boxed{\phantom{a} \circ \kappa}$  ), vises Godtatt i omtrent ett sekund.

# Lagre etikettfiler

Du kan lagre opptil 30 etiketter og hente dem frem for utskrift senere. Maksimalt 80 tegn kan lagres per fil, og maksimalt 2400 tegn kan lagres i enhetens minne. Du kan også redigere og overskrive de lagrede etikettene.

#### **Lagre**

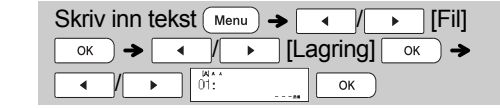

#### **Utskrift**

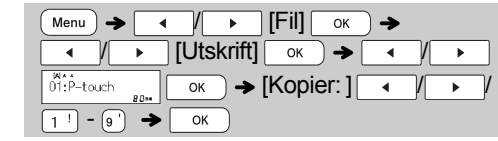

#### **Åpne**

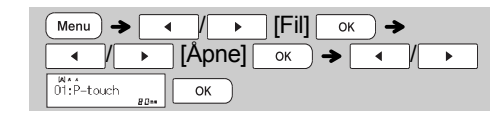

#### **O** MERK

• Hvis du prøver å lagre en etikett når det allerede finnes en lagret etikett med det nummeret, vises meldingen "Overskrive OK?". Trykk på for å lagre den nye etiketten. Trykk på

for å avbryte.

- Du må skrive inn tekst før du bruker lagringsfunksjonen.
- Etter trykking på  $\boxed{\phantom{a} \circ \kappa}$  ), vises Godtatt i omtrent ett sekund.

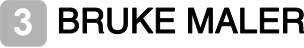

# **Tekstetikett**

Denne funksjonen lar deg lage forskjellige etiketter ved hielp av innebygde maler. Se tabellen med tekstetikettmaler som er inkludert i dette innsettingsarket.

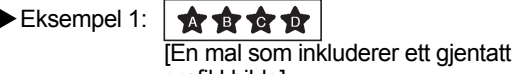

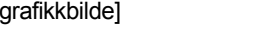

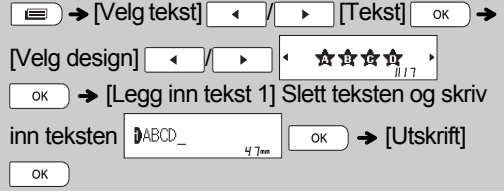

• Hvis du vil bruke to forskjellige skrifter på én etikett, velger du en av de tre ekstra tekstetikettmalene (eksempel 2-4).

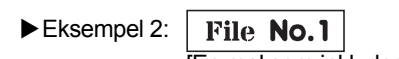

[En mal som inkluderer to skrifter]

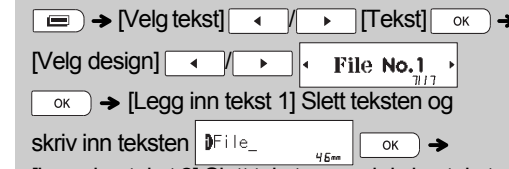

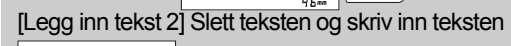

 $\overline{\circ}$   $\overline{\bullet}$  [Utskrift]  $\overline{\circ}$ 

- **紫 To** Name Eksempel 3: [Mal som inkluderer to skrifter
	- og en ramme] • Se prosedyren i eksempel 2.
- **Bill White** Eksempel 4:

**9No.1** 

[Mal som inkluderer to skrifter på to linjerl

• Se prosedyren i eksempel 2.

# Mønsteretikett

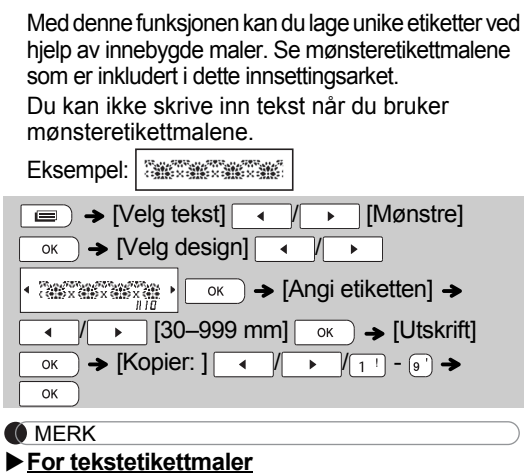

- Du kan ikke bruke Angi etiketten ved utskrift av tekstetikettmaler.
- Hvis du vil slette teksten, flytter du markøren til høyre siden av teksten du vil slette, og trykker  $p$ å  $\alpha$ .
- Hvis du vil slette alle tekst, trykker du på og 3. Når Fjern alt vises, trykker du på for å fjerne. Trykk på  $\sqrt{\frac{F}{E}}$  for å avbryte.
- Hvis du vil forhåndsvise etiketter, trykker du på forhåndsvisningstasten når [Utskrift] vises på LCD-skjermen.
- Kopiutskriftsfunksjonen er deaktivert når du bruker tekstetikettmaler.

#### **For mønsteretikettmaler**

- Trykk på mellomromstasten for å gå tilbake til fabrikkinnstillingen for etikettlengdemodus. Fabrikkinnstillingen er [100 mm].
- Du kan ikke bruke forhåndsvisningsfunksjonen når du bruker mønsteretikettmaler.

#### **For tekstetikett- og mønsteretikettmaler**

- Disse malene er bare tilgjengelige når du bruker 12 mm brede tapekassetter.
- Malene kan ikke redigeres.
- Hvis du vil gå ut av maler og tilbake til tekstinntastingsskjermbildet, gjør du ett av følgende:
	- a) Trykk på  $\overline{\phantom{1}}$  Esc
	- b) Trykk på  $\sqrt{$  (  $\sqrt{}$  ) for å velge [Avslutt], og trykk på  $\sqrt{\alpha}$ når "Utskrift" vises.
- Etiketter basert på maler kan ikke lagres i minnet.
- Når du bruker tekstetikett- eller mønsteretikettmaler, brukes etikettlengden for den sist utskrevne tekstetikett- eller mønsteretikettmalen.
- "Kutt" vises på LCD-displayet i to sekunder etter at du har trykket på  $\sqrt{\alpha}$

#### FORMATERINGSTASTER **4**

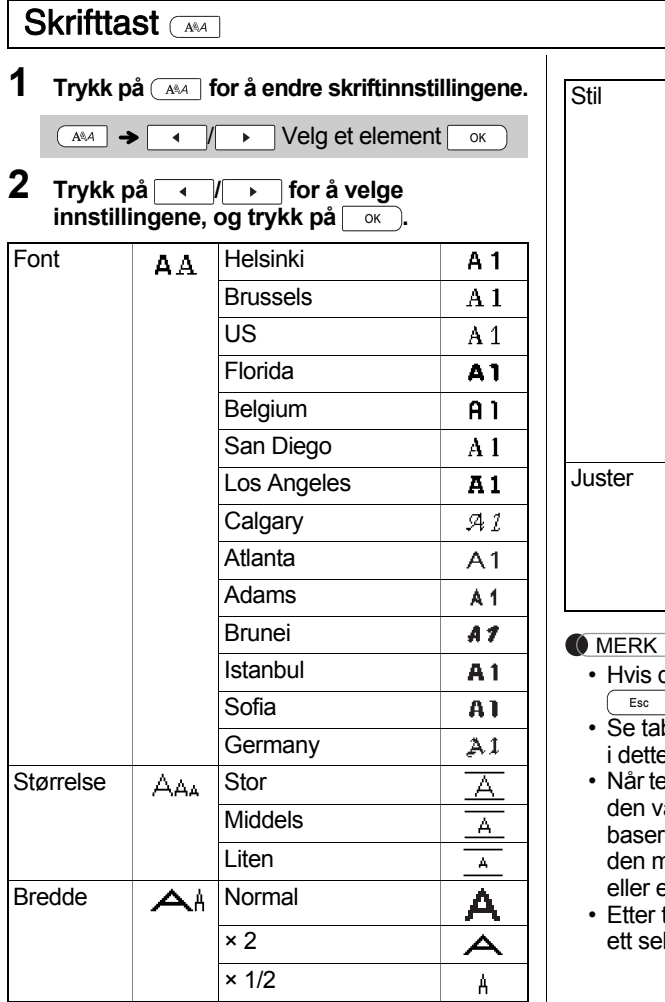

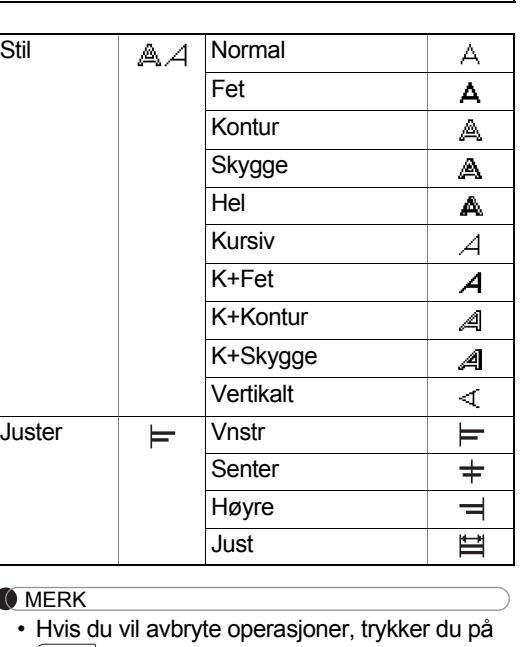

- Hvis du vil avbryte operasjoner, trykker du på
- bellen med skriftprøver som er inkludert e innsettingsarket.
- egnene når en minimumsstørrelse, endres valgte skriften til en egendefinert skrift, rt på Helsinki-stilen, for å tillate utskrift av ninste mulige teksten på smale etiketter etiketter med flere linjer.
- trykking på <sub>v</sub>ises Godtatt i omtrent ekund.

### Rammetast

Trykk på  $\boxed{\equiv}$  for å velge en rammedesign. Se rammedesigntabellen som er inkludert i dette innsettingsarket.

 / / - Velg en ramme  $\overline{OR}$ 

#### **O**MERK

- Hvis du vil avbryte operasjoner, trykker du på  $Esc$
- Hvis $\left\lceil \frac{v_{\text{RPE}}}{v_{\text{RPE}}}\right\rceil$  vises på høyre side av displayet når du velger en ramme, må du bruke 12 mm brede tapekassetter.
- Når du skal velge en rammedesign, trykker du på nummeret på rammedesignen du vil bruke (se rammedesigntabellen som er inkludert i dette innsettingsarket).
- Etter trykking på  $\boxed{\phantom{a} \circ \kappa}$  vises Godtatt i omtrent ett sekund.

### Symboltast

Trykk på  $\sqrt{\frac{4\pi x}{n}}$  for å legge til et symbol (se tabellen over symboler som er inkludert i dette innsettingsarket).

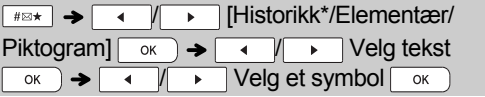

\* Historikk lagrer opptil sju nylig brukte symboler.

#### **O** MERK

- Hvis du vil avbryte operasjoner, trykker du på  $\sqrt{25}$
- Hvis du velger Historikk, kan du ikke velge en kategori.
- Du kan også velge mellom elementær- og piktogramkategorien ved å trykke på hurtigtaster som er inkludert i dette innsettingsarket.

#### **Elementær**

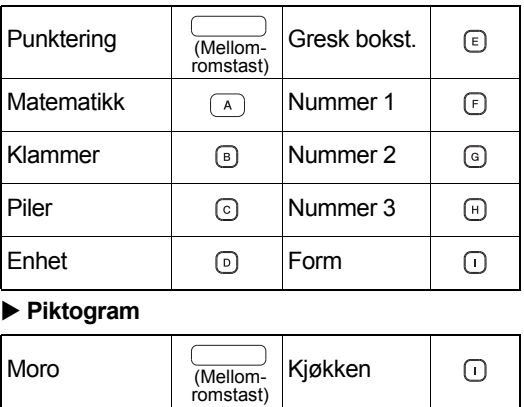

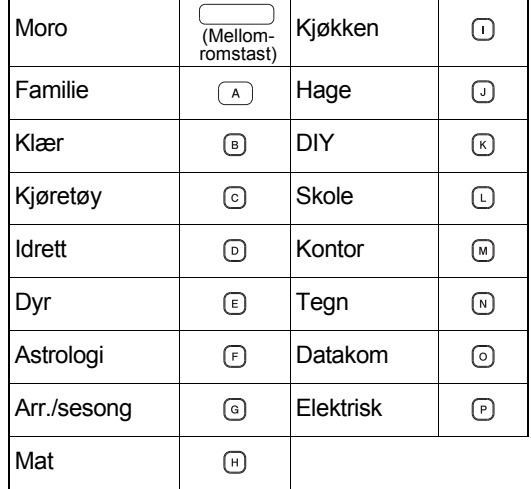

# **Snarveier**

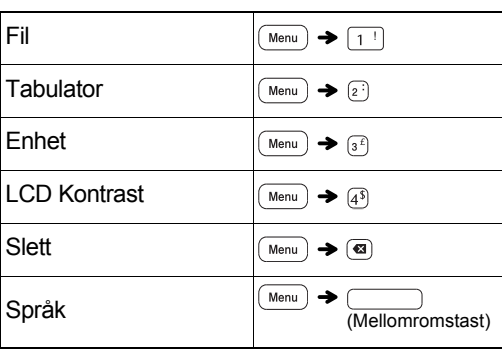

# Vanlige operasjoner

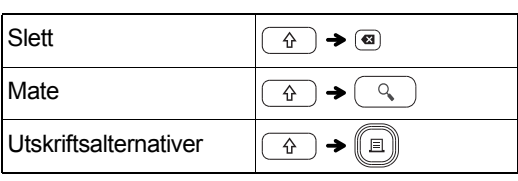

#### **Tips 1 Slik reduserer du margen på utskrevne etiketter**

Se "[Angi marg](#page-3-0)". Ved å velge alternativet Kjedeutskr kan margen reduseres til et minimum når du skriver ut flere etiketter med alternativ tekst.

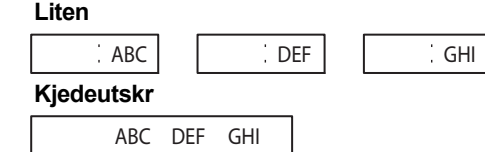

**Tips 2 Når LCD-displayet er vanskelig å se**

Se "[Justering av LCD kontrast"](#page-1-1) og endre innstillingen. Sørg for å fjerne den beskyttende etiketten fra LCD-displayet før bruk.

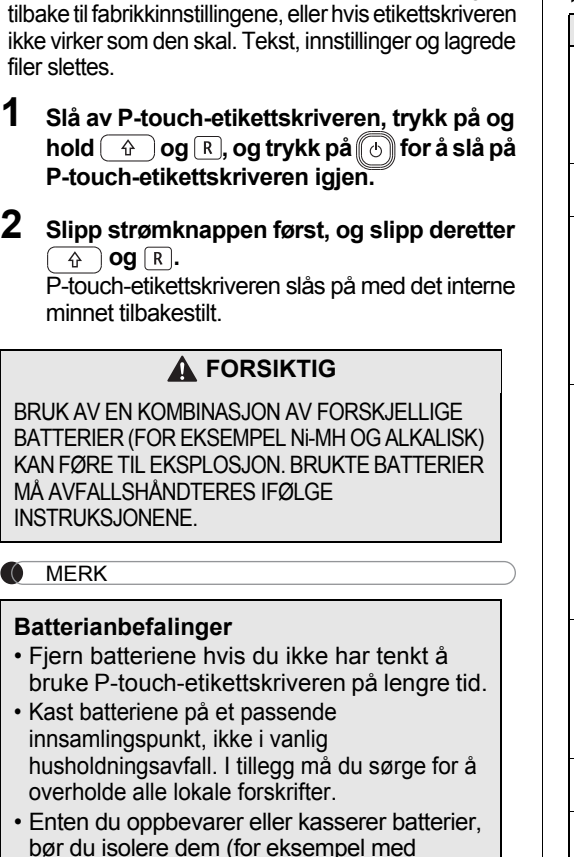

cellofantape) for å forhindre kortslutning.

1

2

(Se illustrasjonen nedenfor) (Eksempel på batteriisolering)

1. Cellofantape 2. Alkalisk eller Ni-MH-batteri

Du kan tilbakestille P-touch-etikettskriveren for å gå

<span id="page-5-0"></span>Tilbakestille P-touch

# Feilsøking

#### **Feilmeldinger**

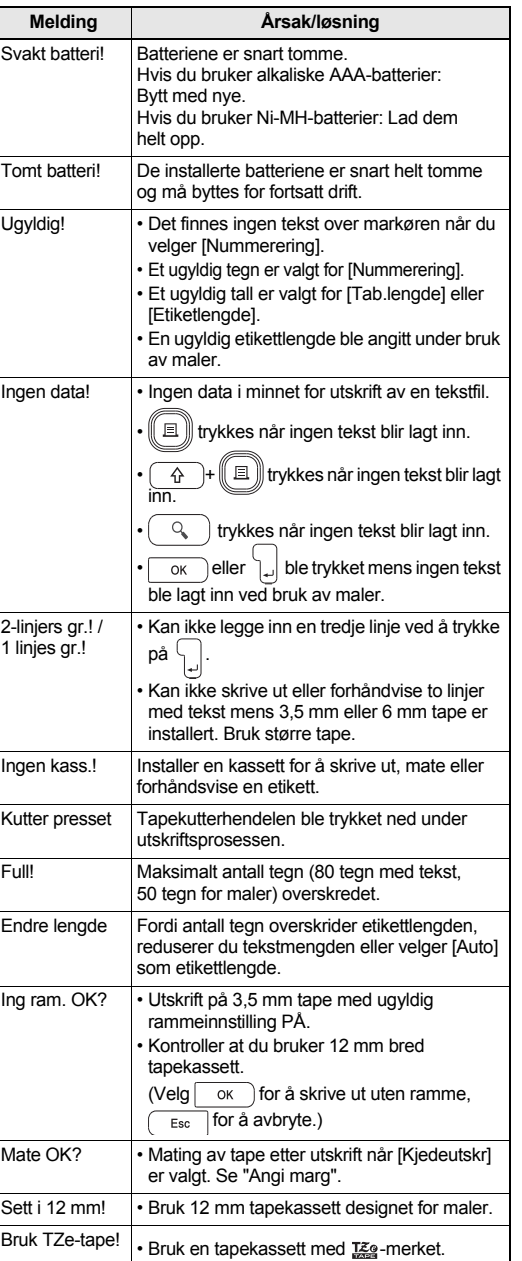

#### **Hva gjør du når...**

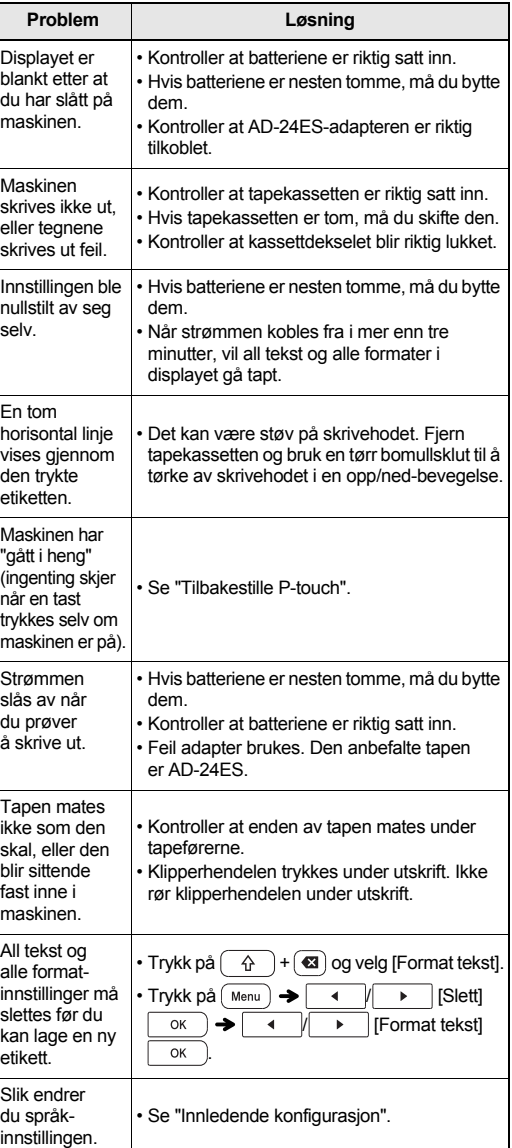

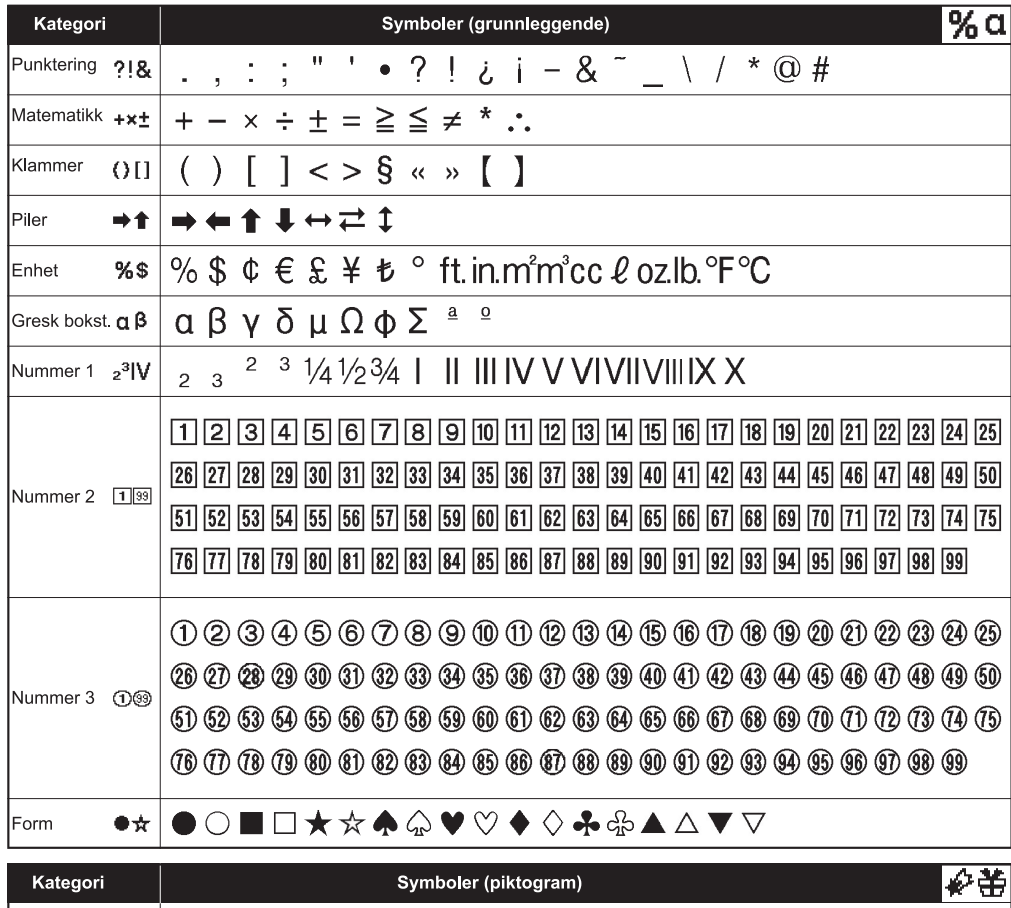

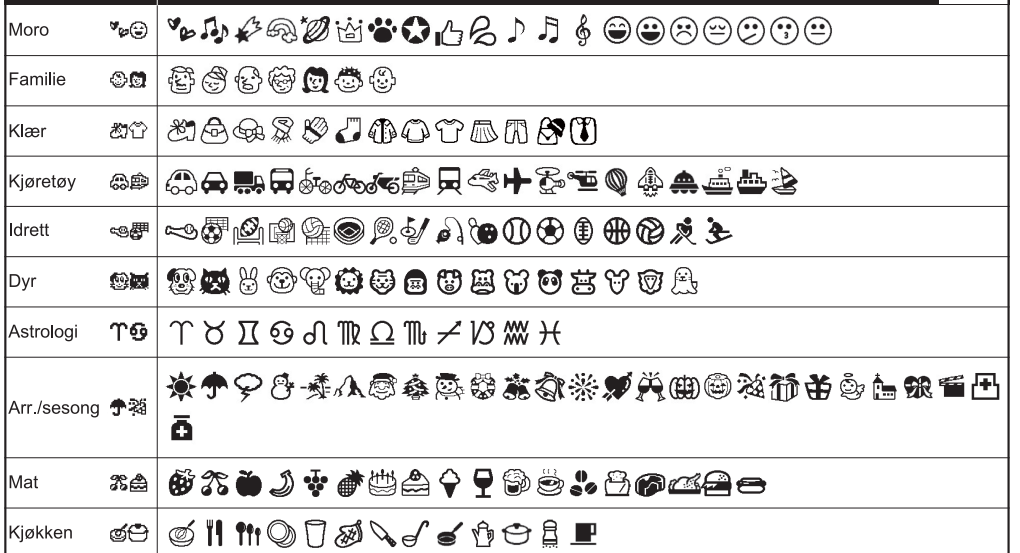

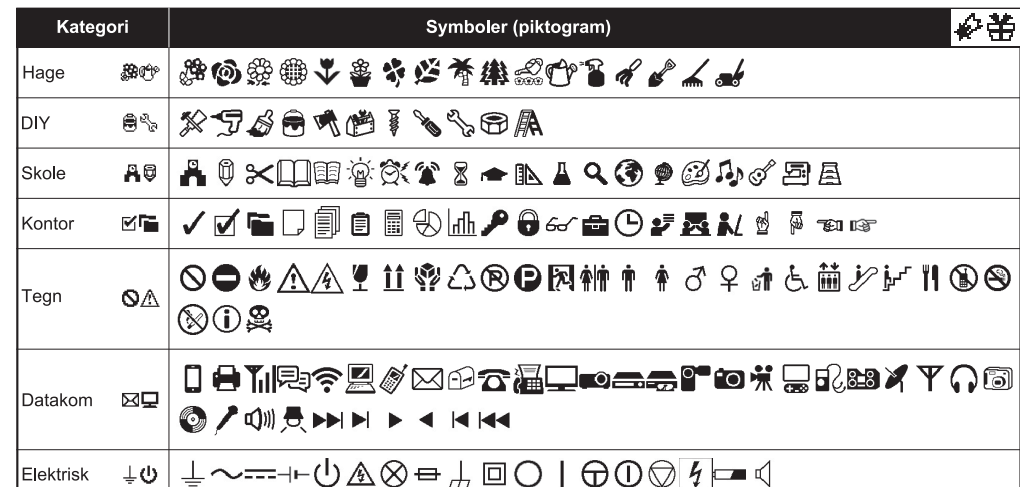

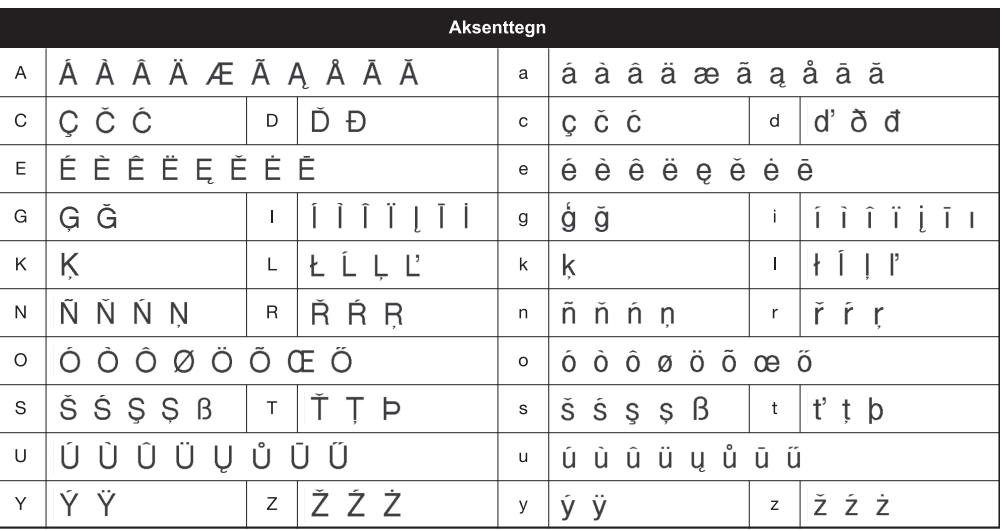

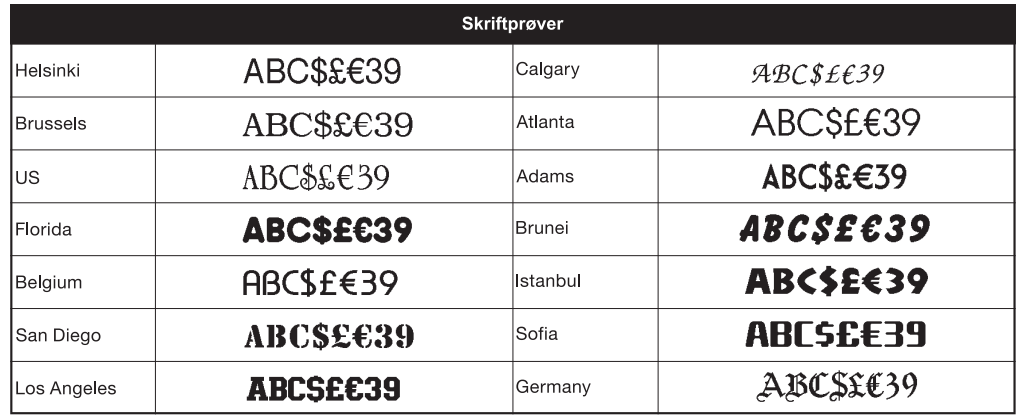

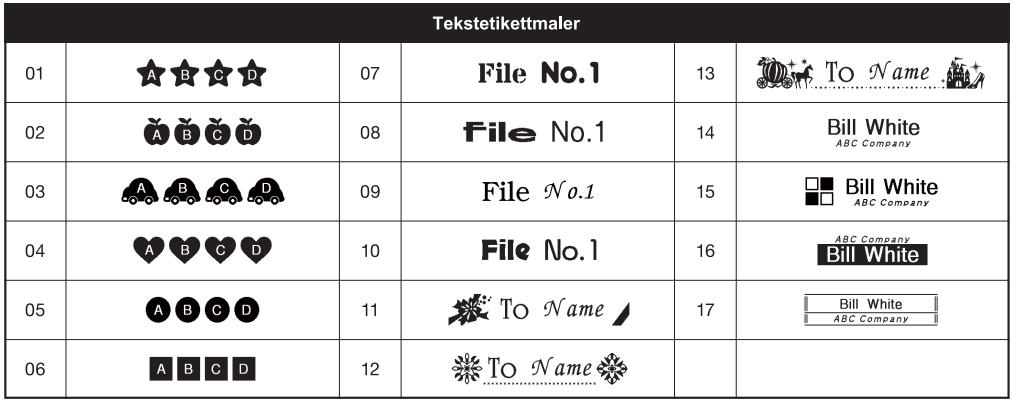

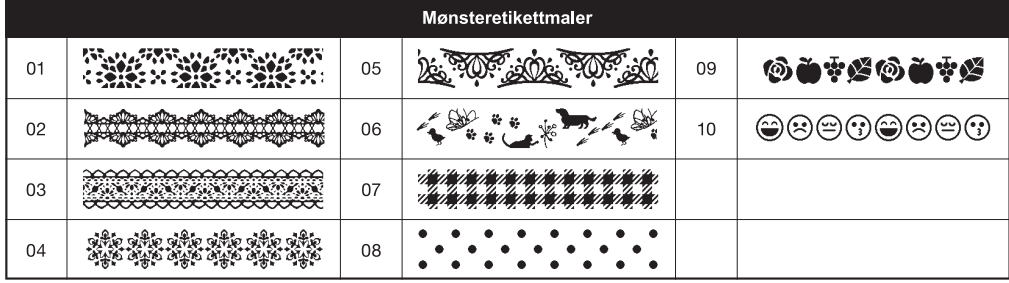

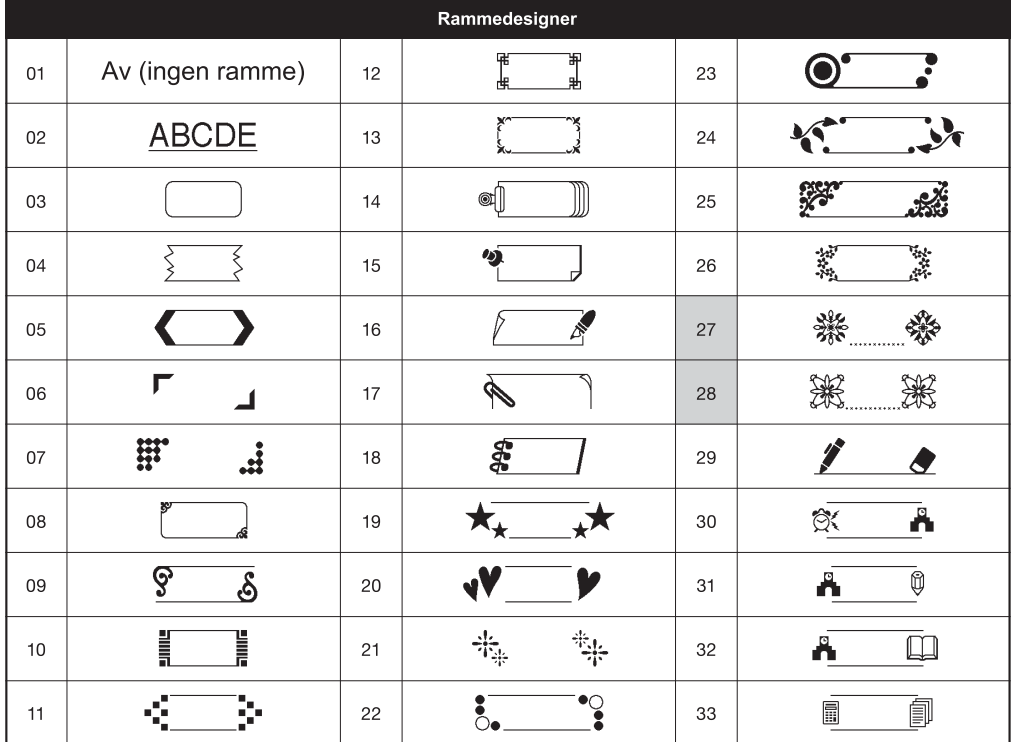

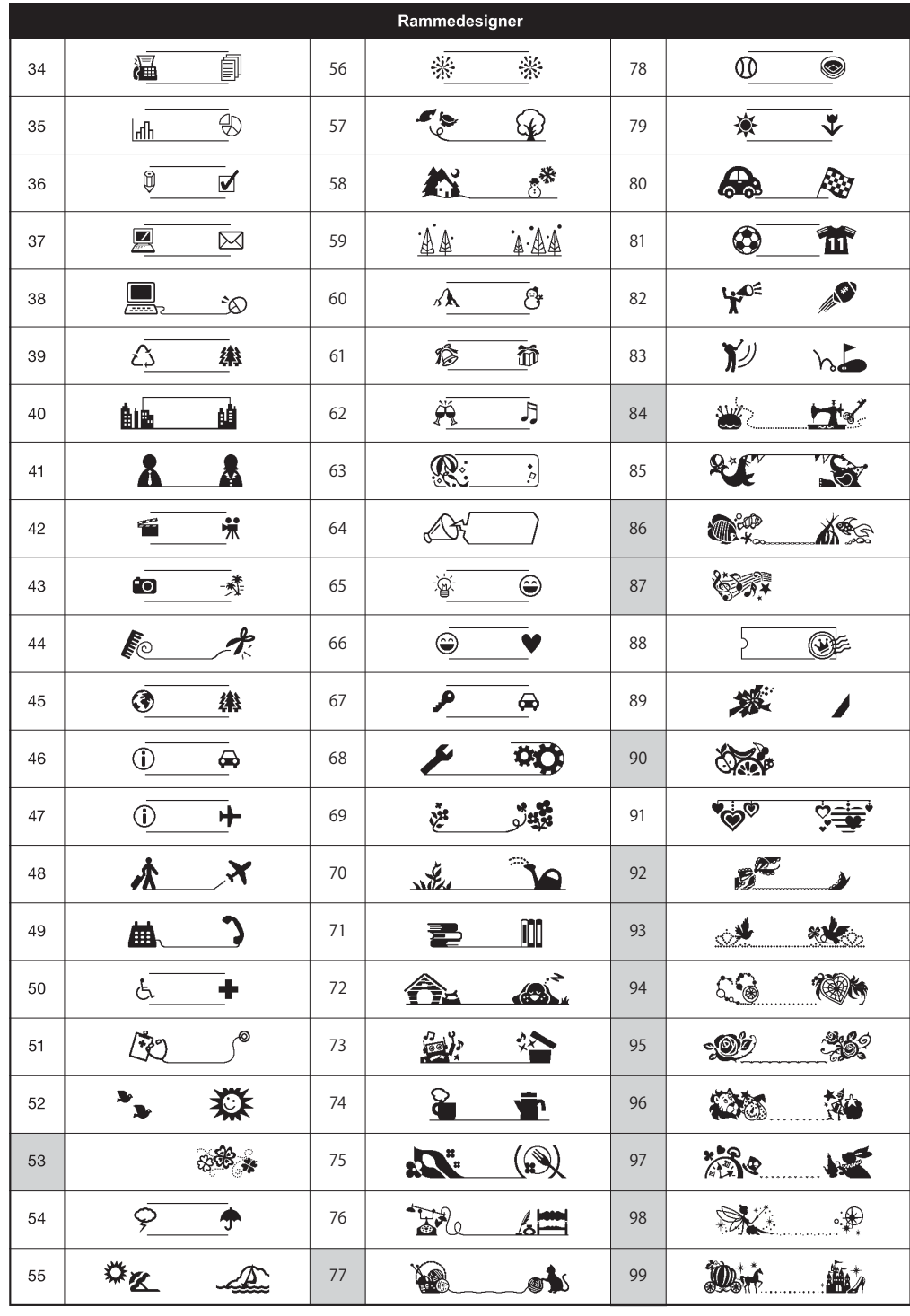

\* Bilder er kun for illustrasjonsformål.

\* Rammer med fremhevede tall er bare tilgjengelige ved bruk av 12 mm brede tapekassetter.